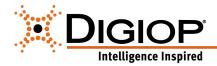

# **DIGIOP®** Desktop Hardware Quick Start Guide

### Congratulations on your new DIGIOP® Video and Data Management System

This guide provides setup instructions for your desktop hardware. Quick Start Guides and Manuals for the software can be found at www.digiop.com/support. For more information, contact DIGIOP® Support at:

800.968.3606 · support@digiop.com · www.digiop.com

## 1. Getting Started

#### **Unpacking the Contents**

Items included with your system:

- Quick Start Guide
- Surge Protection Notice
- Video adapter dongle(s)
- Power cord
- Mouse and Keyboard

#### Choose a Proper Location

Select a location that meets the following:

- Adequate ventilation to avoid heat
- Climate-controlled environment with minimal dust
- Uninterrupted Power Supply (UPS)
- Moisture-free environment
- A place away from direct sunlight

# 2. About Your System **Front View**

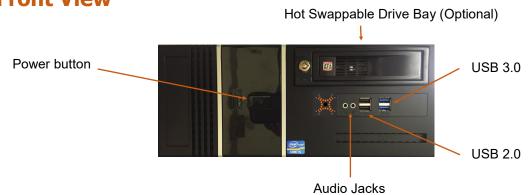

## **Back View**

#### **Back Panel** Keyboard & Mouse **Expansion Cards Back Panel** DVI-D USB 3.0 (2) USB 2.0 (4) **PS2 Ports** Port Audio Jacks Serial Port VGA Port Power Cable Connector Ethernet RJ-45 Ports (2)

www.digiop.com 3/27/19

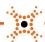

# 3. Setting Up Your System

- 1. Connect a monitor(s) to
- 2. Connect the network the Back Panel.
- 3. Connect the keyboard and 4. Connect the power cable. the VGA and/or DVI-D ports. cable to the Ethernet port on mouse to the USB 2.0 ports. Press the power buttons on
  - the monitor and computer.

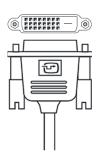

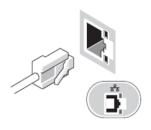

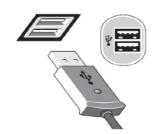

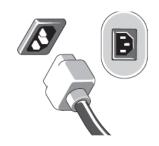

## **Back Panel**

# **Expansion Cards**

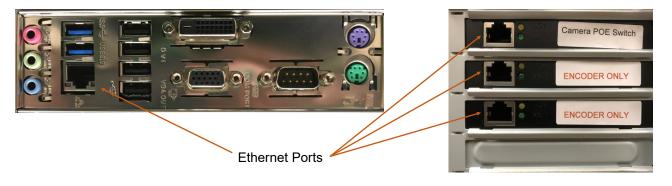

### 4. Add IP Cameras

Connect all of your IP cameras to a POE switch. Ensure that the POE switch has adequate power on each port to handle each camera. Connect an Ethernet cable between the POE switch and the Ethernet port on the Expansion Card labeled Camera POE Switch. DIGIOP® recommends that you do not connect a cable from your network to the POE switch. This will keep the IP camera traffic isolated on its own switch.

# 5. Add a DIGIOP® Encoder (optional add-on)

Connect all of your analog cameras to your DIGIOP® Encoder. Connect the provide orange Ethernet patch cable between the DIGIOP® and the Ethernet port on the Expansion Card labeled Encoder Only. If you have more than one Encoder, connect the second Encoder to the second Ethernet port on the Expansion Card labeled Encoder Only with the provided orange Ethernet patch cable. If you have 2 Encoder Only Ethernet ports, it does not matter in which order you connect the Encoders.